# **N8146-28** タワーモデル用防塵キット**(**センサ付**)** ユーザーズガイド

### はじめに

このたびは、本製品をお買い求めいただき、まことにありがとうございます。 本書は、本製品を正しく安全に設置・使用するための手引きです。本製品をご使用になる前に本書をよく お読みになり、製品の取り扱いを十分にご理解ください。

必要なときすぐに参照できるよう、お手元に置いておくようにしてください。 ご使用の前に「使用上のご注意」を必ずお読みください。

## 使用上のご注意 - 必ずお読みください -

本製品を安全に正しくご使用になるために必要な情報が記載されています。

## 安全にかかわる表示について

本書では、本製品を安全に正しくお使いいただき、お客様への危害や財産への損害を未然に防止するために、 次の絵表示を使用しています。内容をよく理解されてから、本文をお読みください。

本書では、危険の程度を表す用語として、「警告」と「注意」を使用しています。それぞれの用語は次のような 意味を持つものとして定義されています。

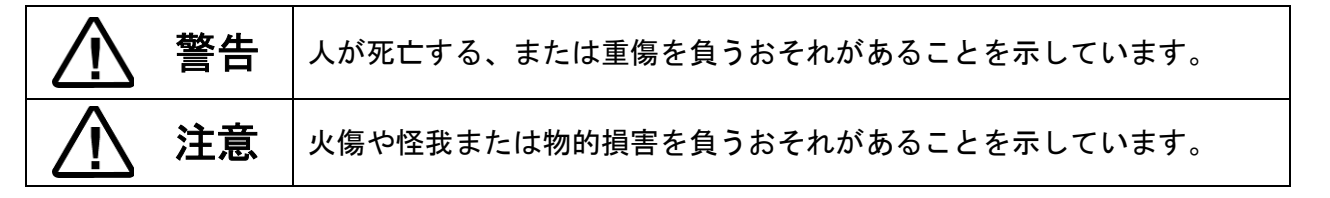

危険に対する注意・表示は次の2種類の記号を使用しています。それぞれの記号は次のような意味を持つもの として定義されています。

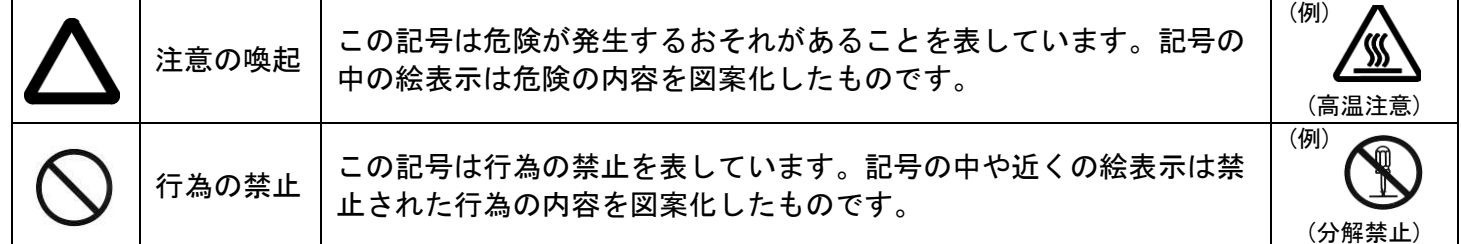

### 注意の喚起

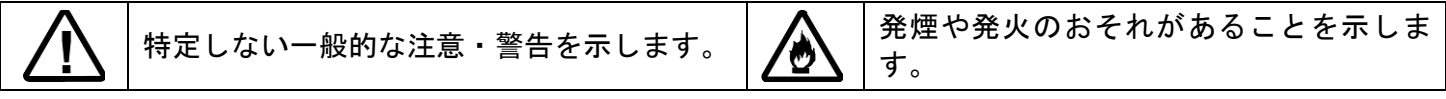

### 行為の禁止

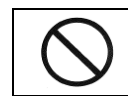

特定しない一般的な禁止を示します。

### 行為の強制

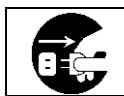

本体装置の電源プラグをコンセントから抜い てください。火災や感電のおそれがあります。

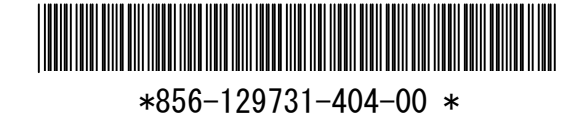

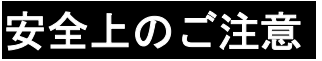

安全にお使いいただくために、次に示す注意事項をお守りください。

警告

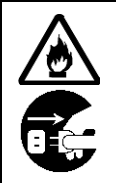

万一、煙、異臭、異音などが生じた場合は、ただちに電源をOFFにして電源プラグをコンセント から抜いてください。その後、お買い求めの販売店または保守サービス会社にご連絡ください。 そのまま使用すると火災の原因となります。

注意 本製品を本体装置へ取り付け、取り外しの際は必ず電源プラグをコンセントから抜き、外部装置と 接続しているケーブルを外してください。故障や感電する恐れがあります。 本体装置内部に手をいれるときには、指をはさんだり、ぶつけたりしないように注意してください。 次に示すような場所や本書で指定している環境条件を超える場所には設置・保管しないでくださ い。火災や故障の原因となるおそれがあります。 ● 薬品や化学物質などを扱う場所 ● 直射日光が当たる場所 ● 湿気の多い場所 ● 急激な温度変化のある場所 ● 振動や衝撃のある場所 ● 腐食性ガス(二酸化硫黄、硫化水素、二酸化窒素、塩素、アンモニア、オゾンなど)の存在する環境 ● 腐食を促進する成分(塩化ナトリウムや硫黄など)や導電性の金属などが含まれている環境

### |取り扱い上のご注意 - 本製品を正しく動作させるために -

本製品を正しく動作させるために次に示す注意事項をお守りください。これらの注意を無視した取り扱いを すると故障の原因になります。

- 本製品を重ね置きしないでください。
- 保管や取り付け・取り外しの際に固いものにぶつけないでください。
- 梱包状態でも落下させないでください。損傷するおそれがあります。

<本書の記号について>

本書の中には次の記号を使用しています。記号は次のような意味をもつものとして定義されています。

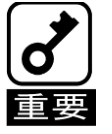

取り扱いで、守らなければいけないことや特に注意すべき点を示します。

### 第三者への譲渡について

本製品を第三者に譲渡(または売却)するときは、必ず本書を含め全ての添付品を一緒にお渡しください。

## 廃棄について

本製品の廃棄については各自治体の廃棄ルールに従ってください。詳しくは、各自治体へお問い合わせ ください。防塵フィルタはプラスチックとして廃棄してください。

**1**.本製品使用上のご注意

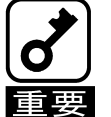

●本製品は **Express5800/T110d**、**T120d** 専用オプションです。

●本製品は 塵埃侵入防止にのみ効果が有ります。塩害、腐食性ガスには効果が有りません。

### **2**.構成品

構成品を確認してください。

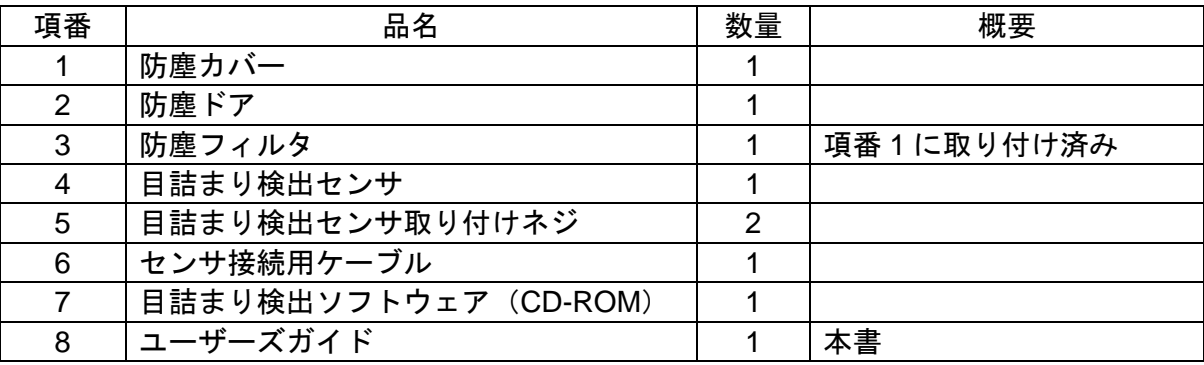

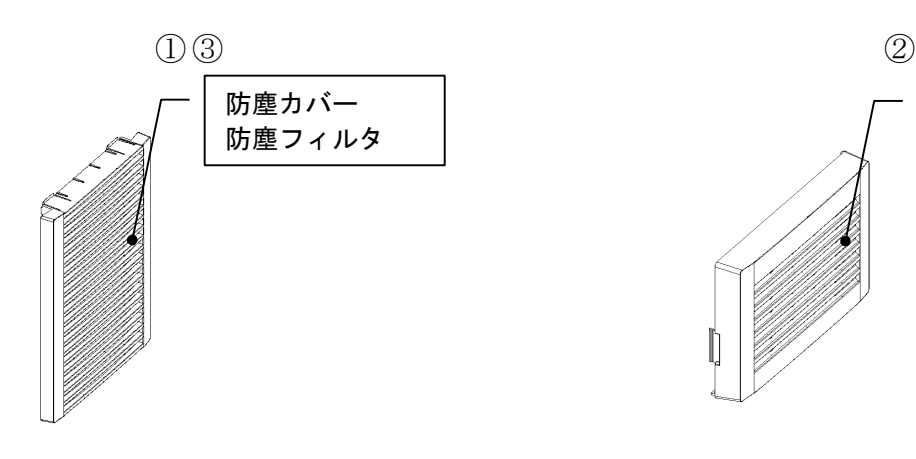

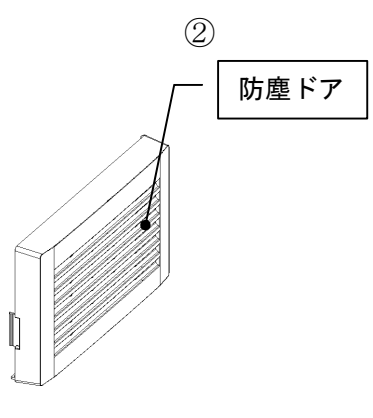

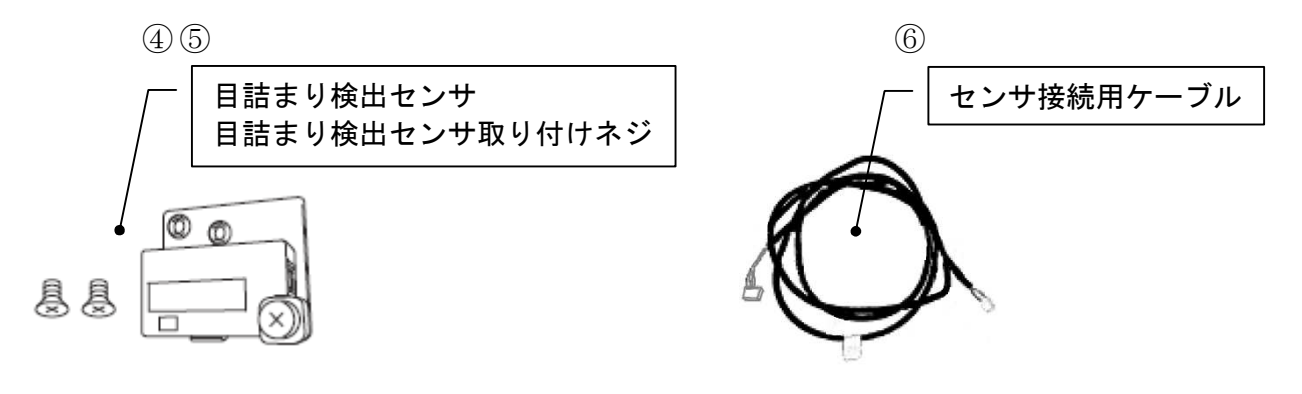

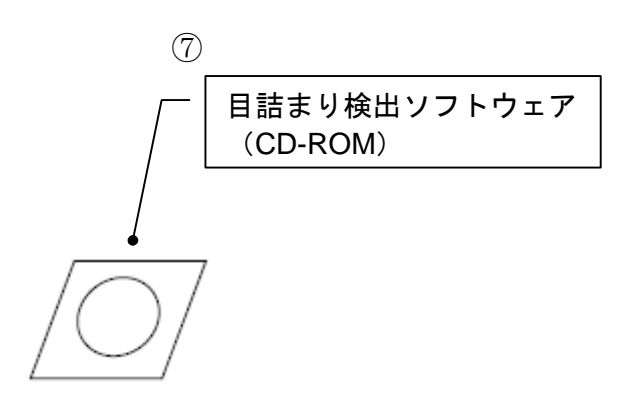

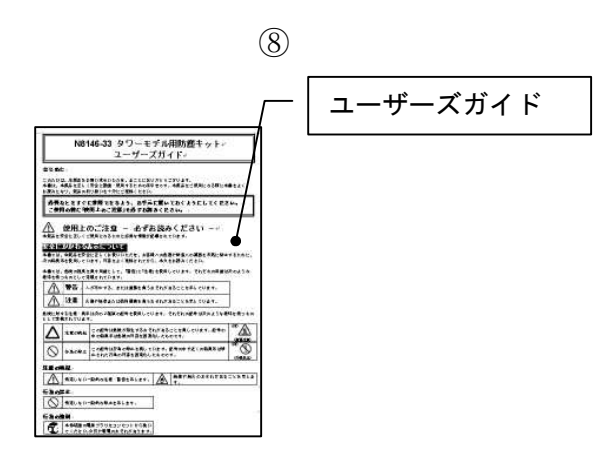

### **3**.装置への取り付け・取り外し

下記の手順にて装置に取り付けを行ってください。

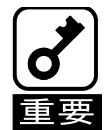

● 取り付ける装置の説明書を参照し、「安全上のご注意」、「取り扱い上のご注意」を守って 取り付け・取り外しを行ってください。

※本製品をT110d、T120dに取り付けることにより、本体外形寸法が以下となります。 200.0 mm (幅) X 613.5 mm (奥行き) X 438.0 mm (高さ) (突起物含まず)

> 1. フロントベゼルを開いて、上方向にスライドさせ、 取り外してください。

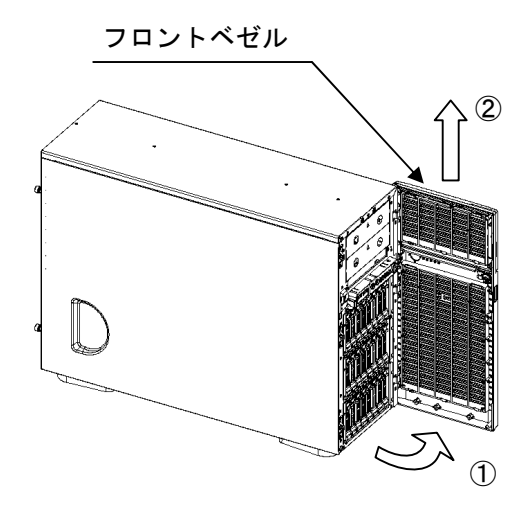

2. デバイスドアを開いて、上方向に スライドさせ取り外してください。

デバイスドア

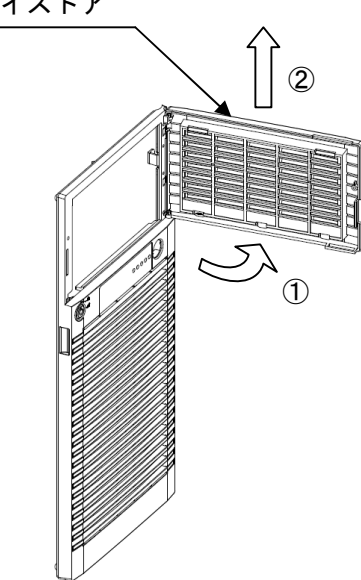

3. 前項のデバイスドアの取り外しと 逆の手順で防塵ドアを取り付けます。

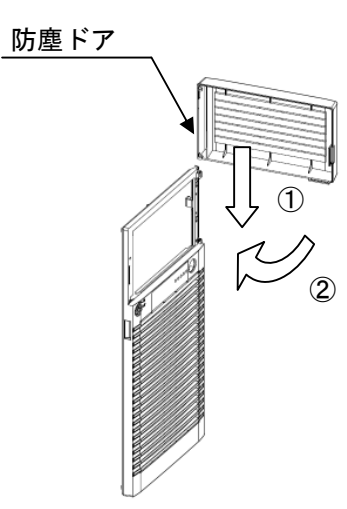

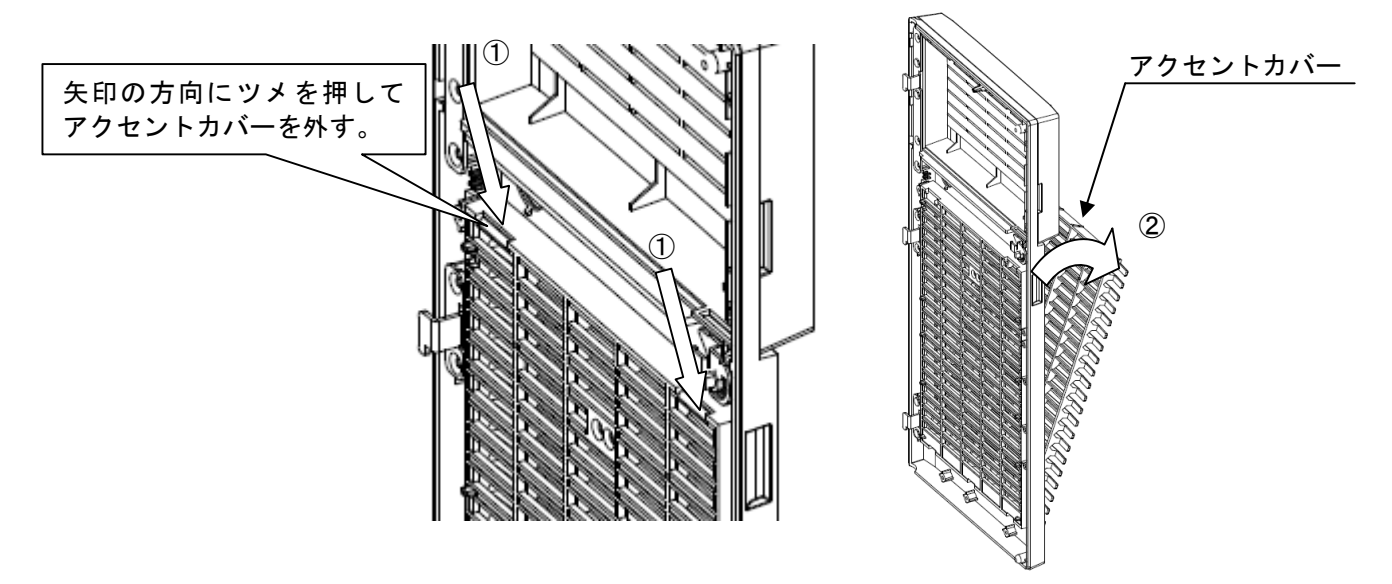

5. 目詰まりセンサケーブルのコネクタをマザーボードの接続コネクタに接続します。

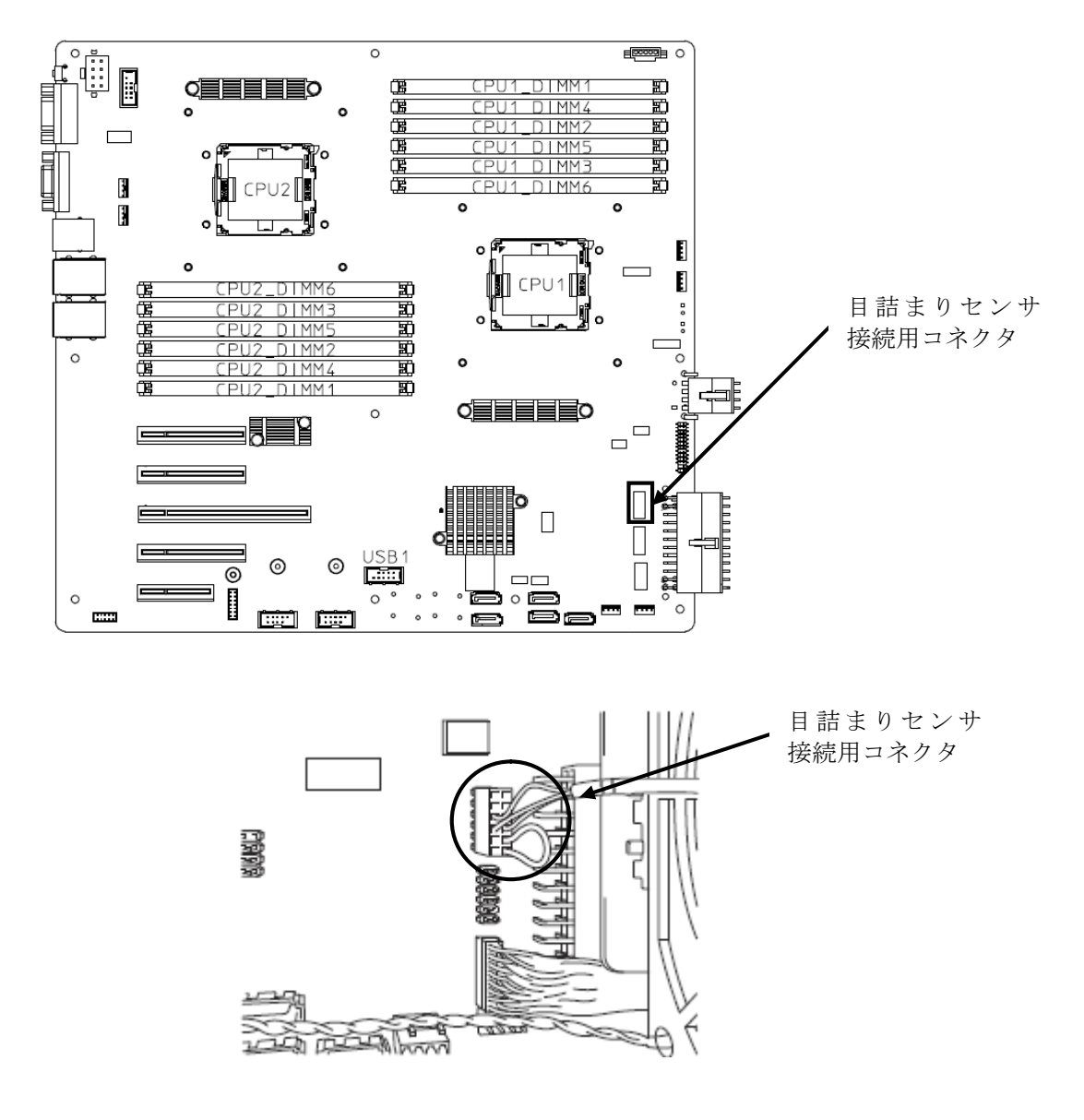

6. 下図の通り、目詰まりセンサケーブルを取り付けてください。

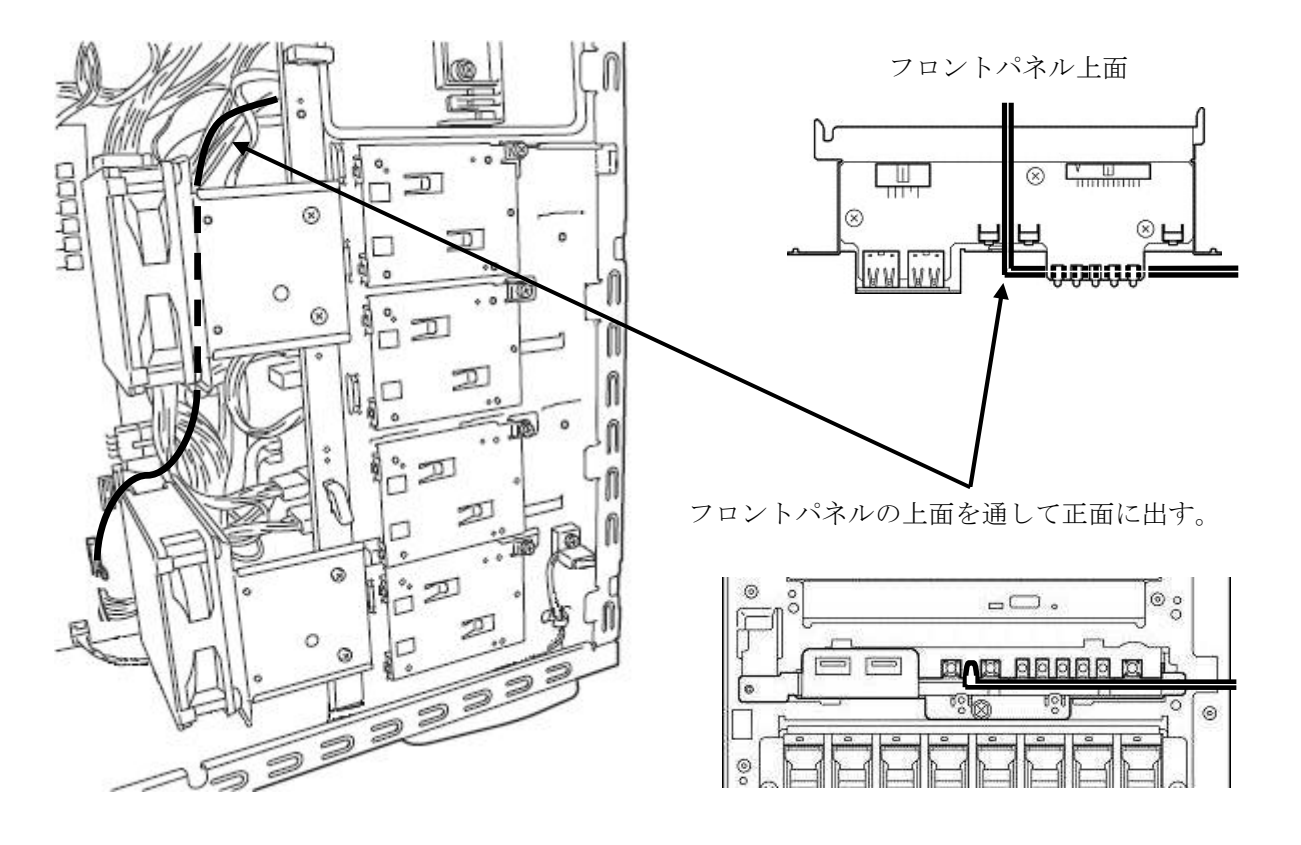

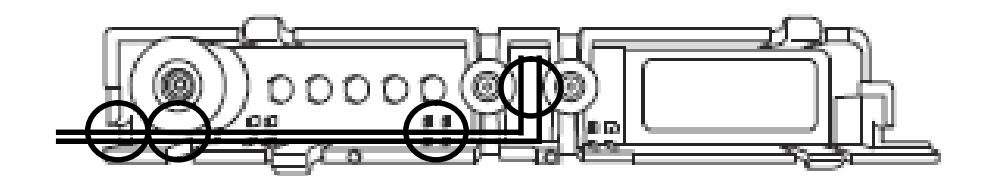

サブベゼルを取り外し、ケーブルを取り付ける。 ○印の4カ所でケーブルを固定する。 サブベゼルを取り付ける。

7. フロントベゼルに目詰まりセンサを取り付けネジ(2個)で取り付けてください。

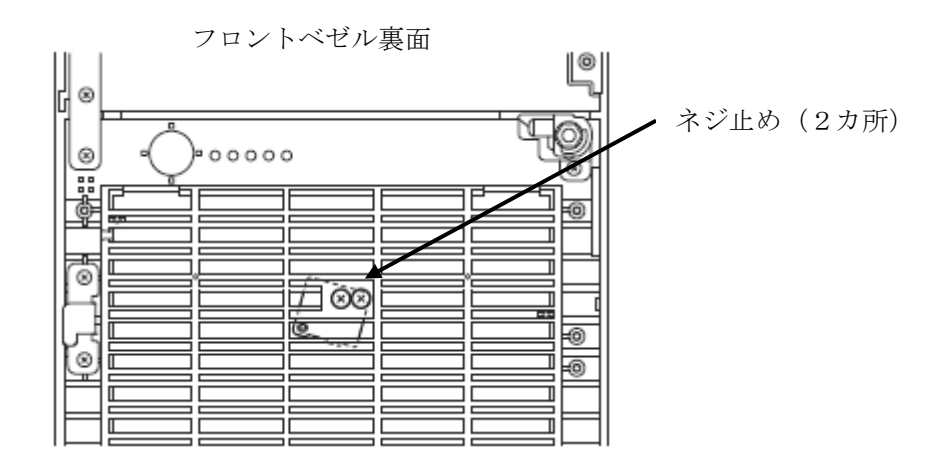

8. フロントベゼルを筐体に取り付けてください。

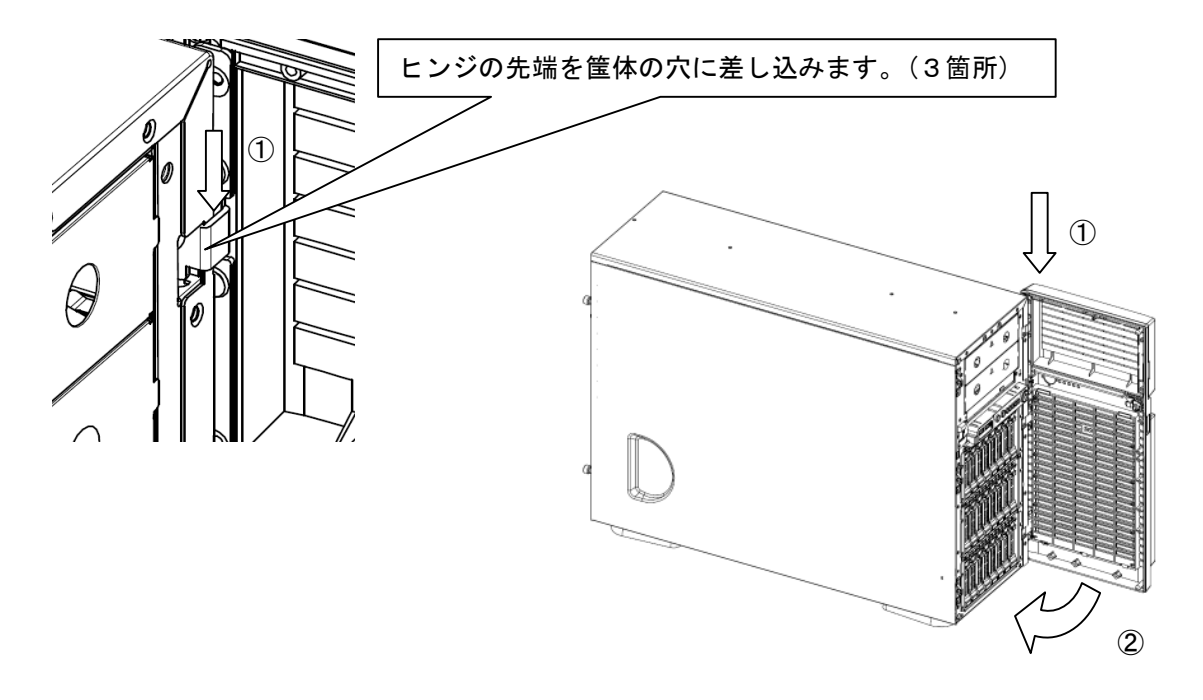

フロントベゼル正面にケーブルを出す。

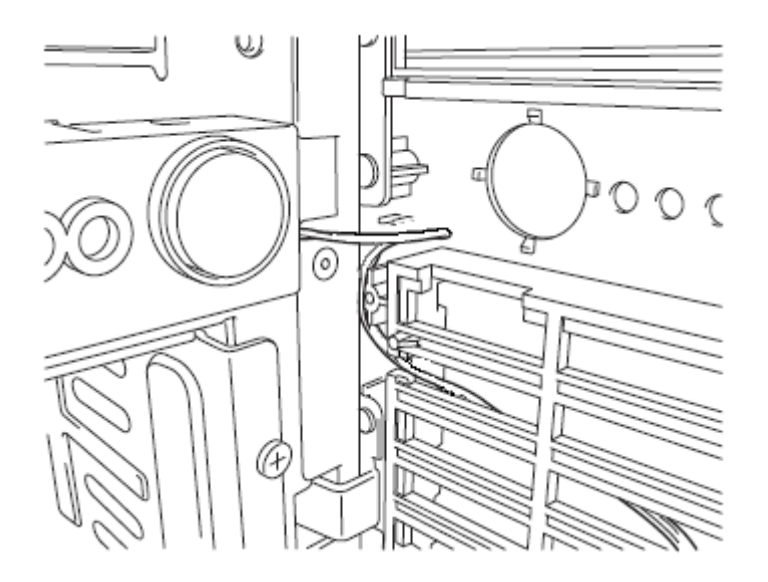

9. 目詰まりセンサにケーブルを接続してください。

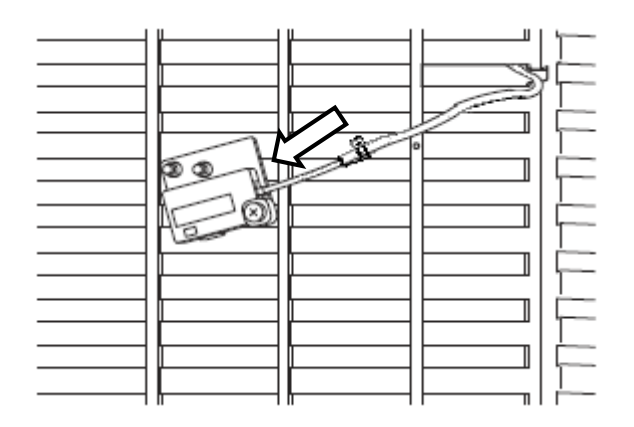

10. アクセントカバーの取り外しと逆の手順で防塵カバーをフロントベゼルに 取り付けてください。

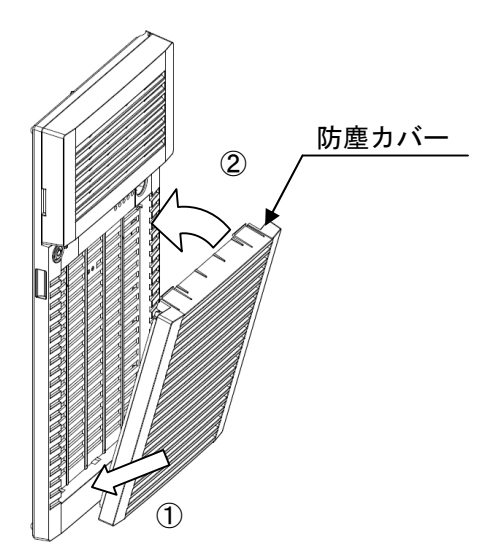

### **4**.防塵フィルタの交換

防塵フィルタの推奨使用期間は**6**か月、最大使用可能期間は**1**年となっております。 上記期間は使用環境により前後いたします。交換用防塵フィルタは**N8147-24**を使用してください。

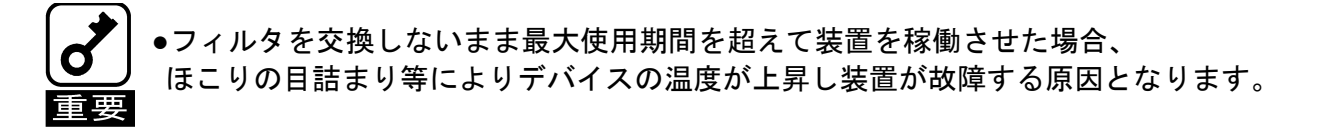

1.防塵カバーの『PUSH』文字部分を下に押して、防塵カバーを外してください。

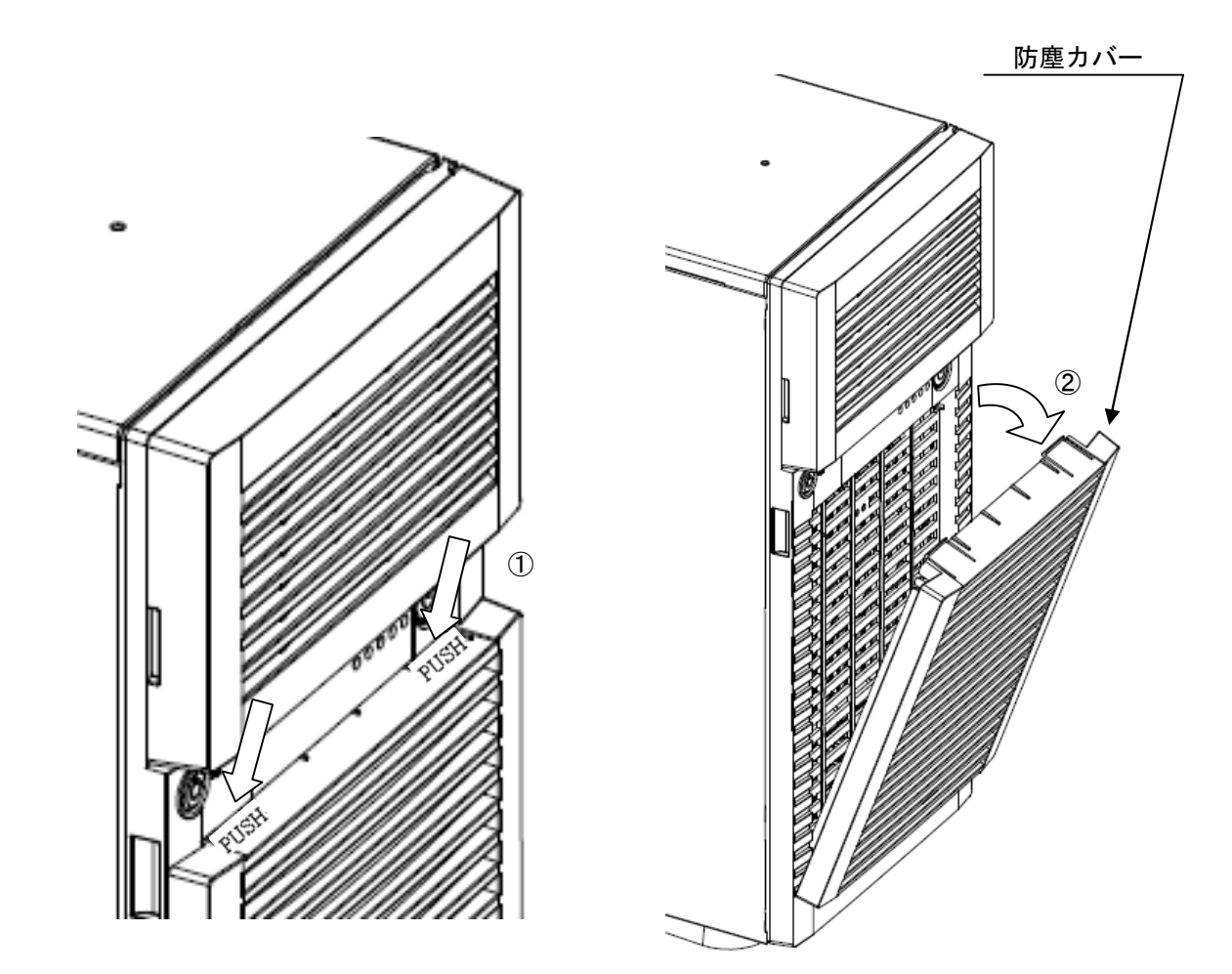

2. 防塵フィルタの交換

2.1 防塵カバーの内側にセットされている防塵フィルタを外してください。

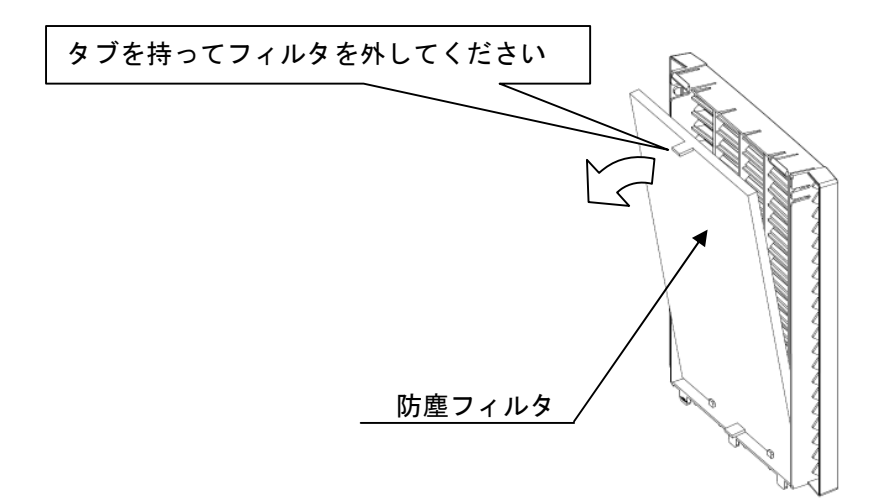

- 2.2 取り外しと逆の手順で防塵フィルタのタブが手前側になるように防塵カバーに セットしてください。
- 3.防塵カバーをフロントベゼルに取り付けます。

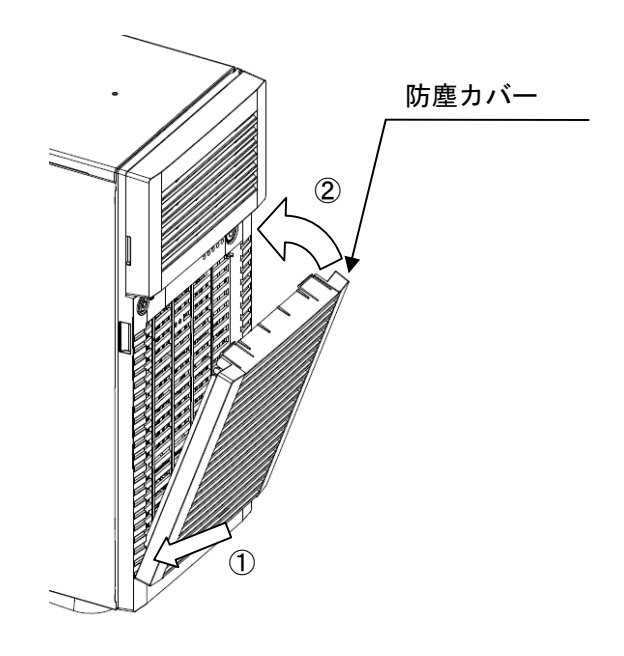

**5**.ソフトウェアのインストール

目詰まり検出ソフトウェアのインストール手順については、添付CD-ROMの FilterMonitorSoftware(Windows) フォルダ内の"目詰まり検出ソフトウエア (Windows) 操作説明書.pdf" または

FilterMonitorSoftware(Linux) フォルダ内の"目詰まり検出ソフトウエア (Linux) 操作説明書.pdf" をご確認ください。

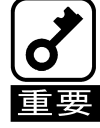

●Linux OSでご使用の場合、EXPRESSBUILDER Version 6.10-022.01に入っている ESMPRO/ServerAgentは、防塵センサ機能をサポートしておりませんので、弊社Webサイト から最新版をダウンロードしてご使用ください。 (http://www.express.nec.co.jp/linux/dload/esmpro/index.html)

#### ご注意

- (1) 本書の内容の一部または全部を無断で転載することは固くお断りします。
- (2) 本書の内容について、将来予告なしに変更することがあります。
- (3) 弊社の許可なく複製・改変などを行うことはできません。
- (4) 本書の内容については、万全を期して作成しておりますが、万一ご不審な点や誤り、記載もれなど お気づきの点がございましたら、お買い求めの販売店にご連絡ください。
- (5) 本製品を運用した結果の影響については(4)項にかかわらず、いかなる責任も負いかねますので ご了承ください。

本書は再生紙を使用しています。

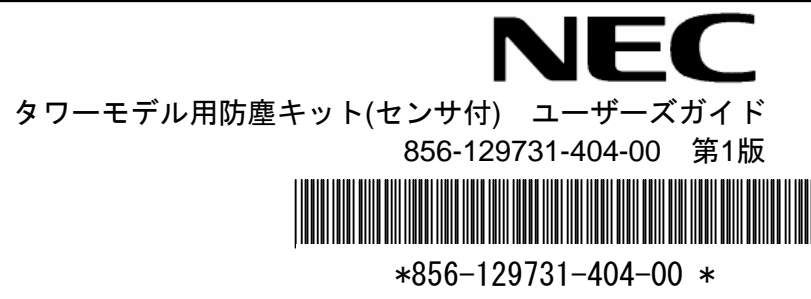

# **N8146-28 Dust Proof Kit with Sensor for Tower-model Server User's Guide**

## **Preface**

Thank you very much for your purchase of this product.

The guide is intended to allow you to install and use the product correctly and safely. Read the guide carefully before handling the product.

### **Keep this User's Guide at hand for quick reference at anytime necessary. Be sure to read "Safety Precautions" before handling this product.**

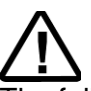

## **Precautions for Use (Be Sure to Read)**

The following provides information required to use the product safely and properly.

## Safety Indications

To prevent personal injury and/or property damage from occurring, symbols as shown below are used in this manual to draw user's attention. Fully understand the meaning of symbols before reading this manual.

In this User's Guide, WARNING or CAUTION is used to indicate a degree of danger. These terms are defined as follows:

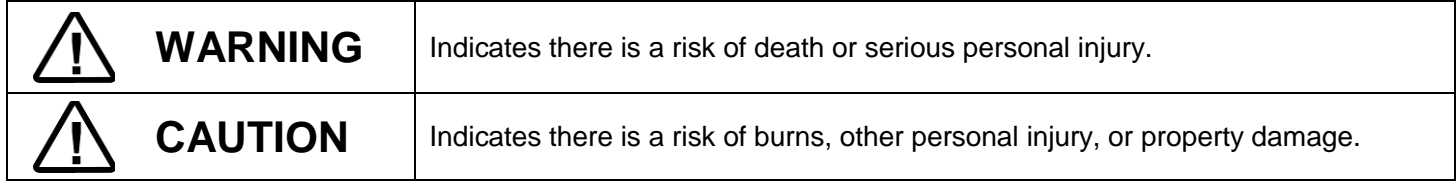

Precautions and notices against hazards are presented with one of the following two symbols. The individual symbols are defined as follows:

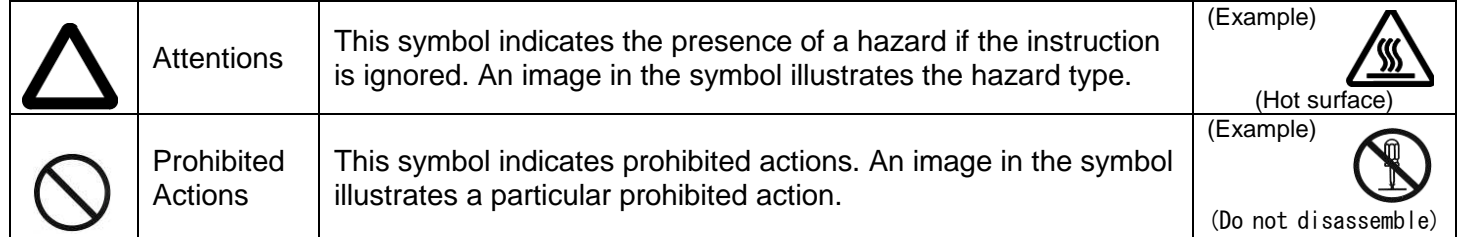

### **Attentions**

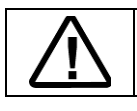

Indicates a general notice or warning that Final cannot be specifically identified.

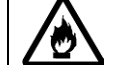

### Prohibited Actions

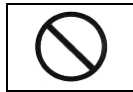

Indicates a general prohibited action that cannot be specifically identified.

### Mandatory Actions

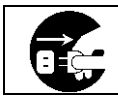

Unplug the power cord of the server. Otherwise, an electric shock or fire may be caused.

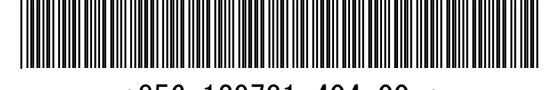

 $*856-129731-404-00*$ 

## Safety Precautions

Observe the following notes to use the product safely.

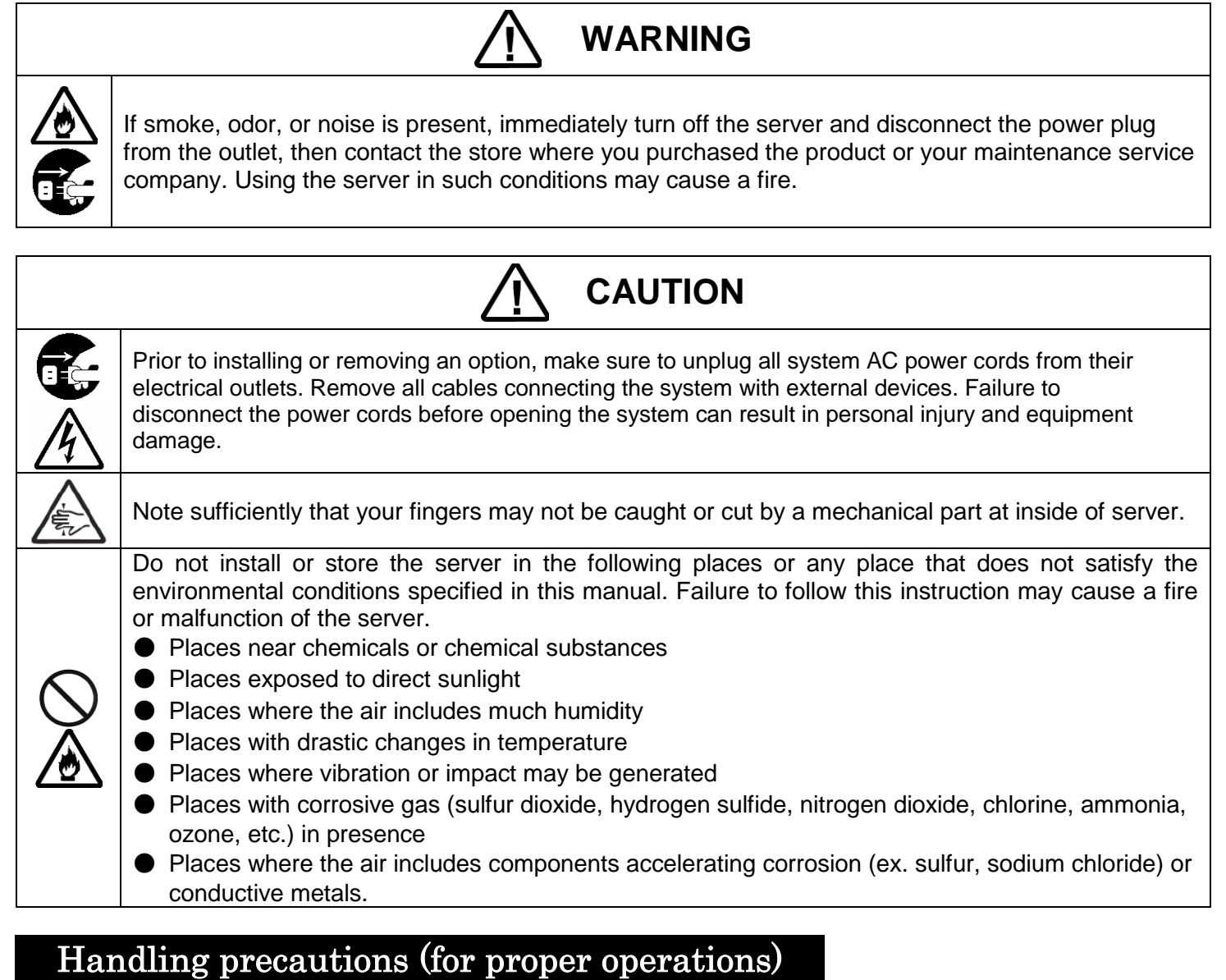

Be sure to observe the following precautions for the proper functioning of the product. Ignoring the precautions may cause server malfunction or failure.

- Do not pile up the products.
- Pay attention not to hit the product against a solid object during installation, removal, or storage.
- Do not drop the product even when it is packaged. Doing so may cause damage to the product.

< Notations used in this User's Guide >

The following symbol is used in this document. It has the following meaning.

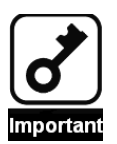

Indicates items that are mandatory or require attention when using the product.

## Transfer to Third Party

Make sure to provide all accessories including this manual along with the product to a third party.

## Disposal

Dispose of this product according to all national laws and regulations. Dispose of this product as plastic garbage.

### **1**.**Notes on Using the Product**

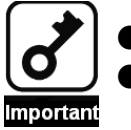

● This product is dedicated to Express5800/T110d and T120d servers.

This product has an effect only in the prevention from dust invasion.

It has no effect in damage from salt and corrosive gas.

### **2**.**Components**

Check components according to the list below.

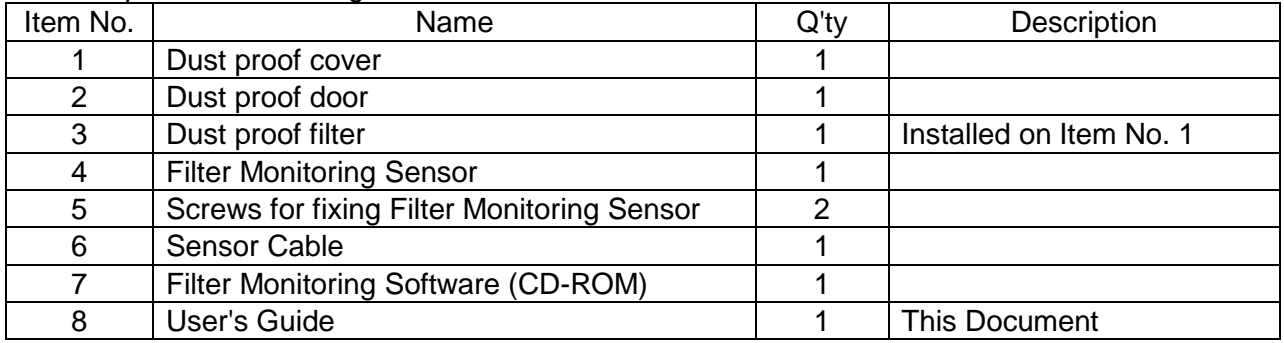

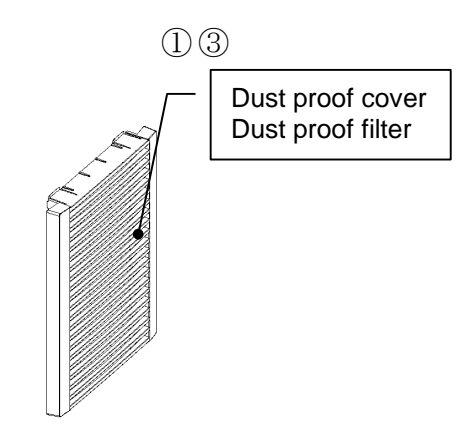

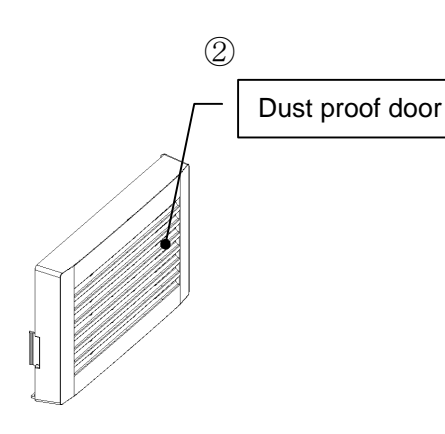

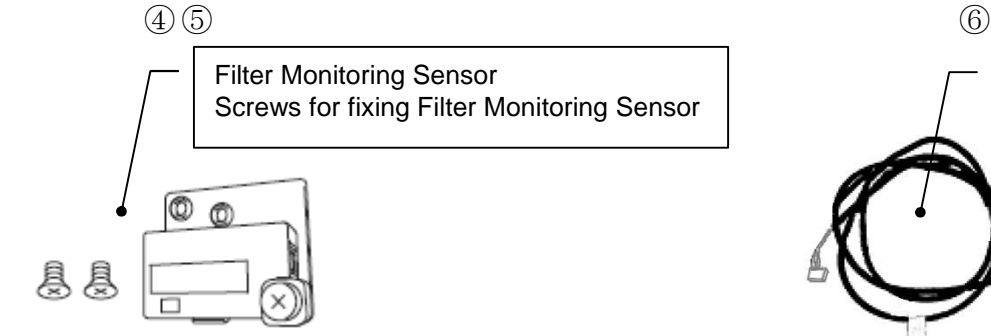

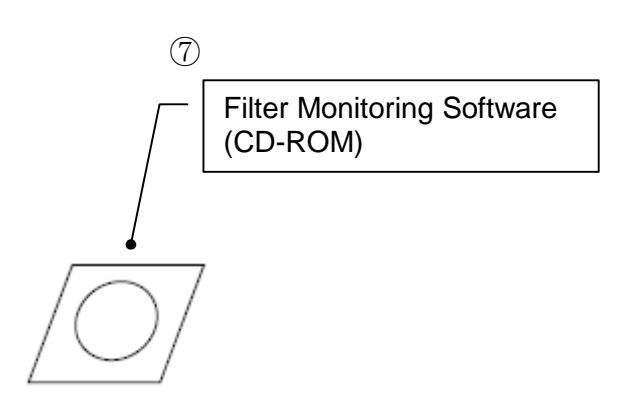

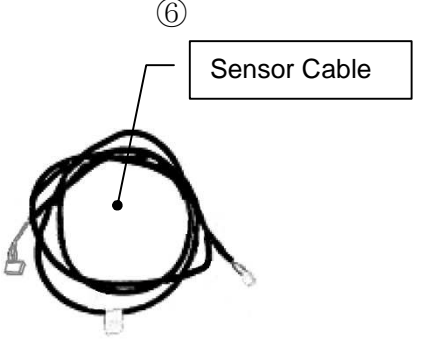

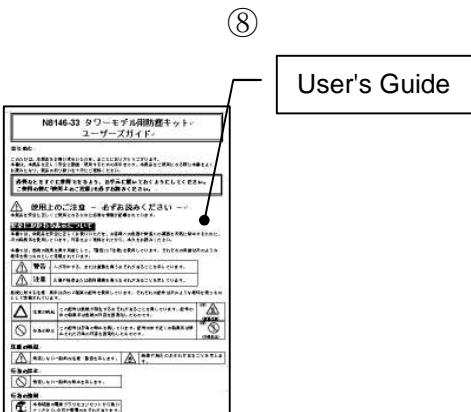

### **3**.**Installing/Removing the Product to the Server**

Take the steps below to install the product to the server.

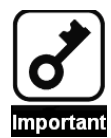

● Read the sections "Safety Precautions" and "Handling precautions" in the User's Guide of the target server to install or remove the product safely and properly.

Note: The outer dimension of T110d or T120d is as follows after the product is installed. 200.0 mm (width) X 613.5 mm (depth) X 438.0 mm (height) (projection excluded)

1. Open the front bezel, and remove it by sliding it upward.

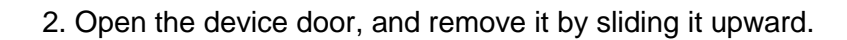

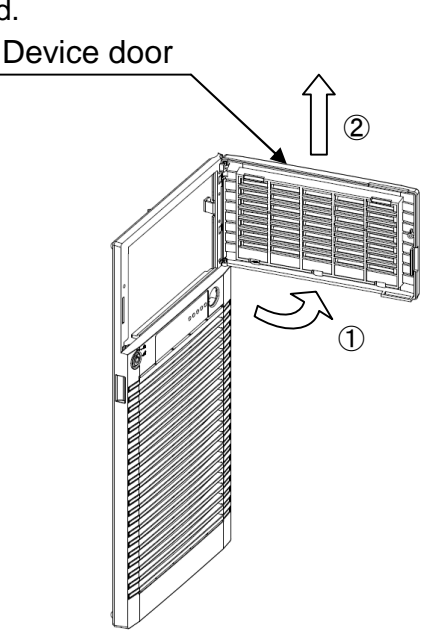

Front bezel

 $\circled{2}$ 

 $^{\textcircled{\footnotesize{1}}}$ 

3. Install the dust proof door in reverse order of removal procedure of device door (Step 2). Dust proof door

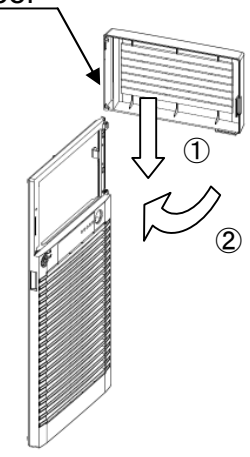

4. Push claws (2 places) on accent cover, and remove the accent cover from front bezel.

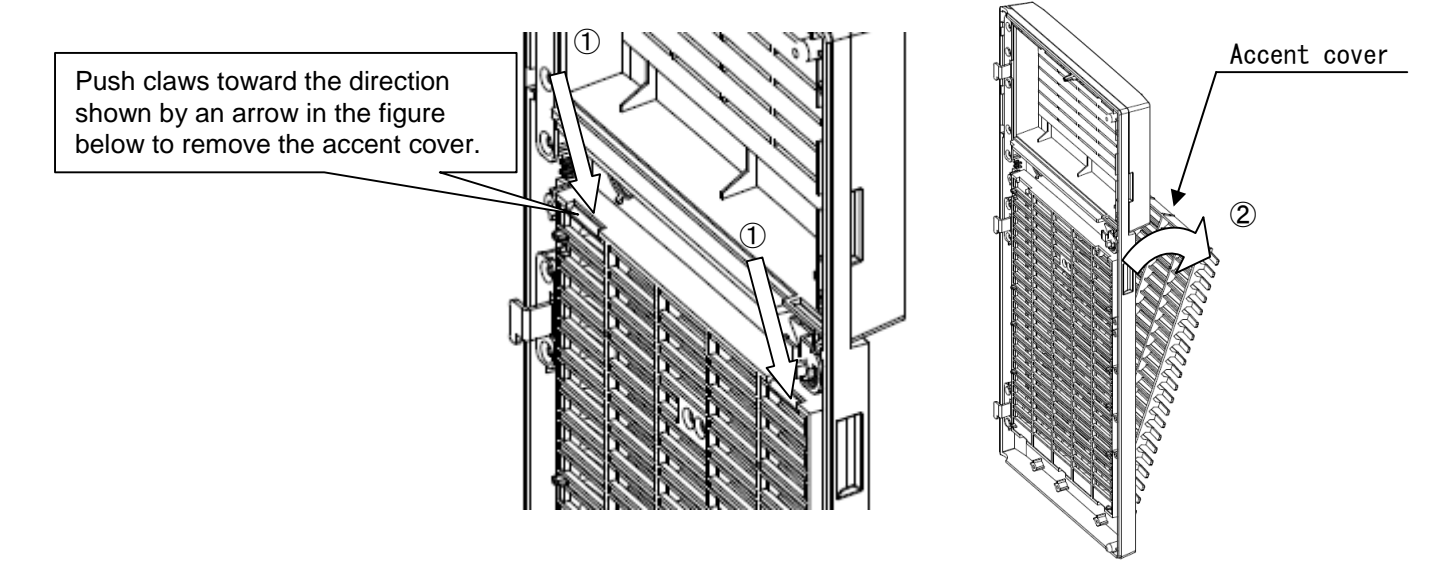

5. Connect the sensor cable to the connector on motherboard.

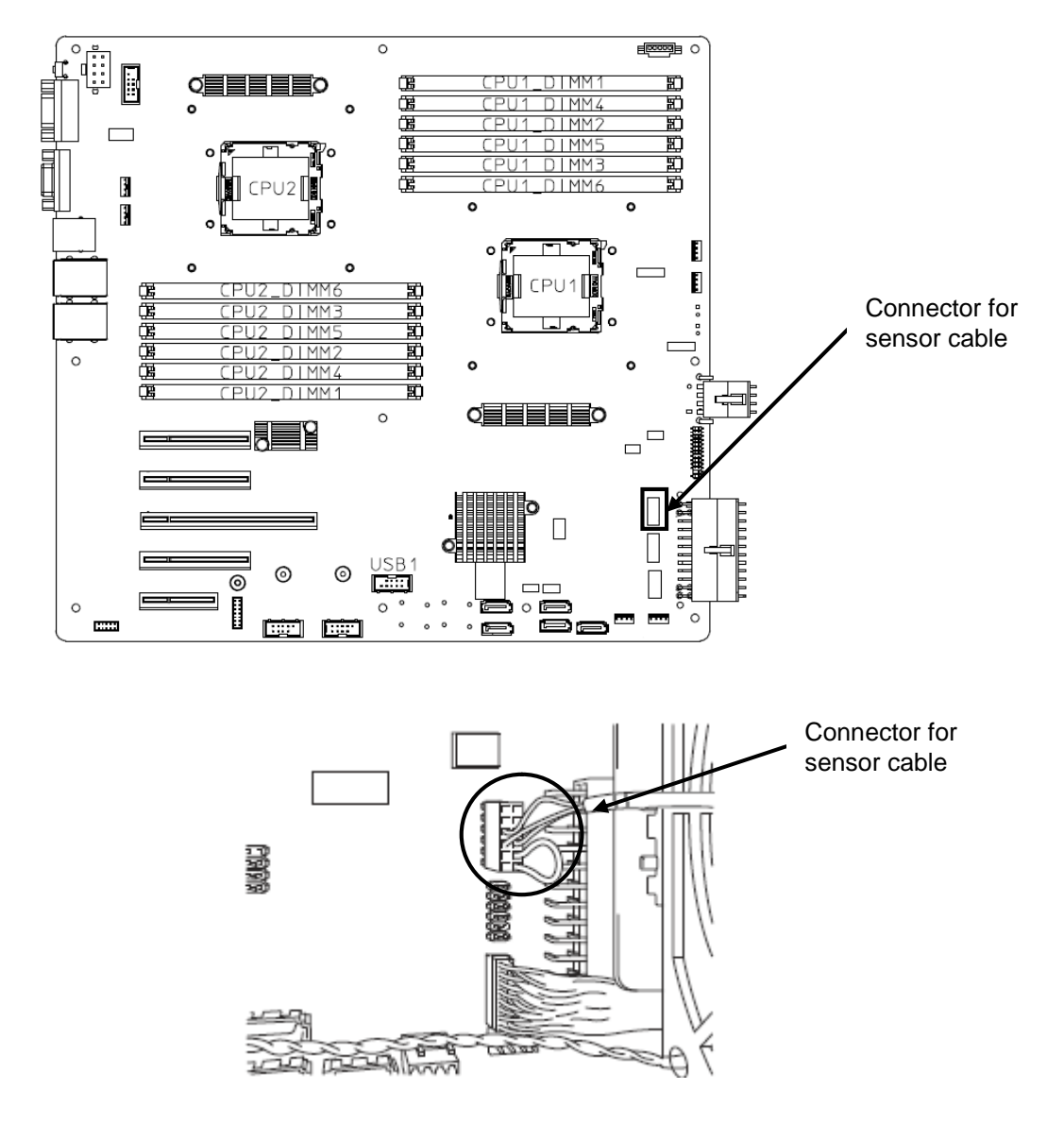

6. Route the sensor cable as shown in the figure below.

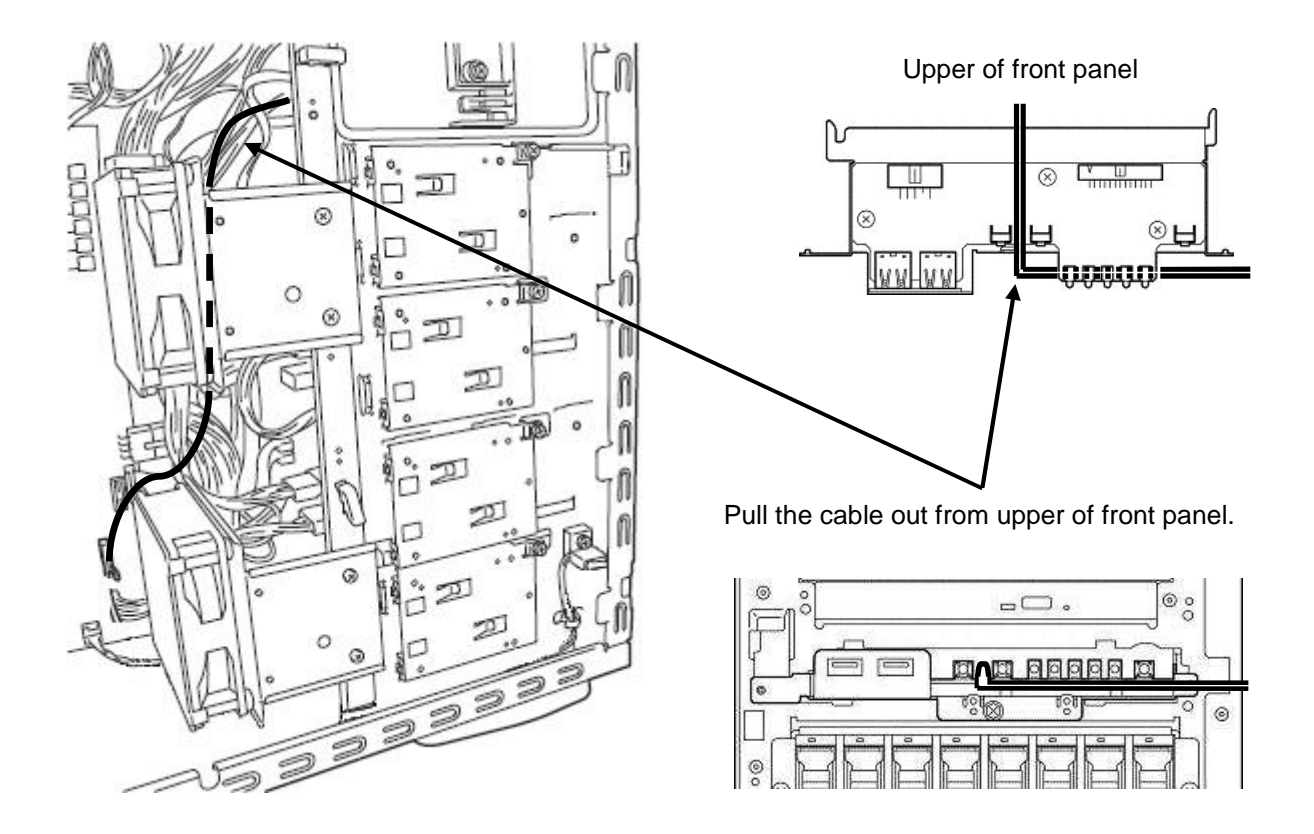

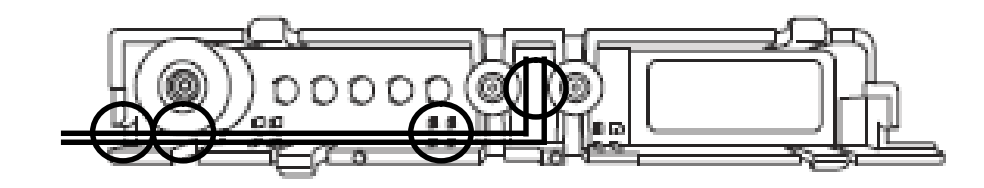

Remove the sub-bezel, and connect the cable. Clamp a cable in four places of the  $\circlearrowright$  mark. Install the sub-bezel.

7. Install the filter monitoring sensor to the front bezel with two fixing screws.

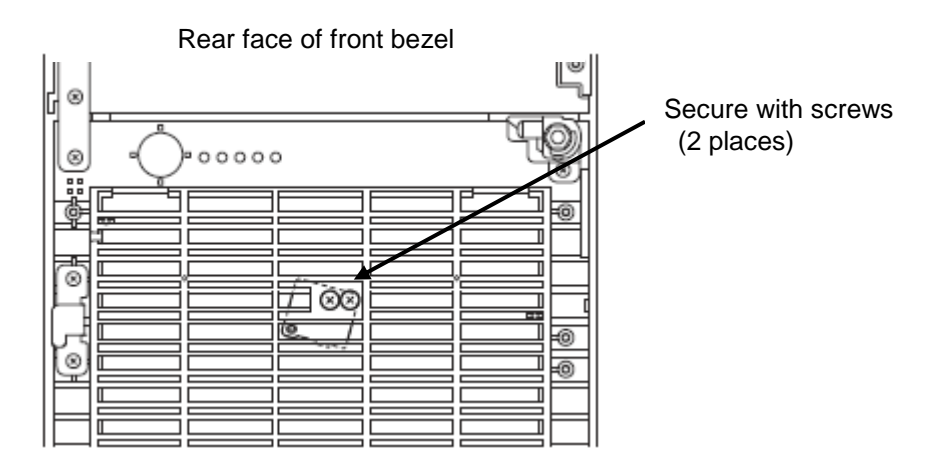

8. Install the front bezel to server chassis.

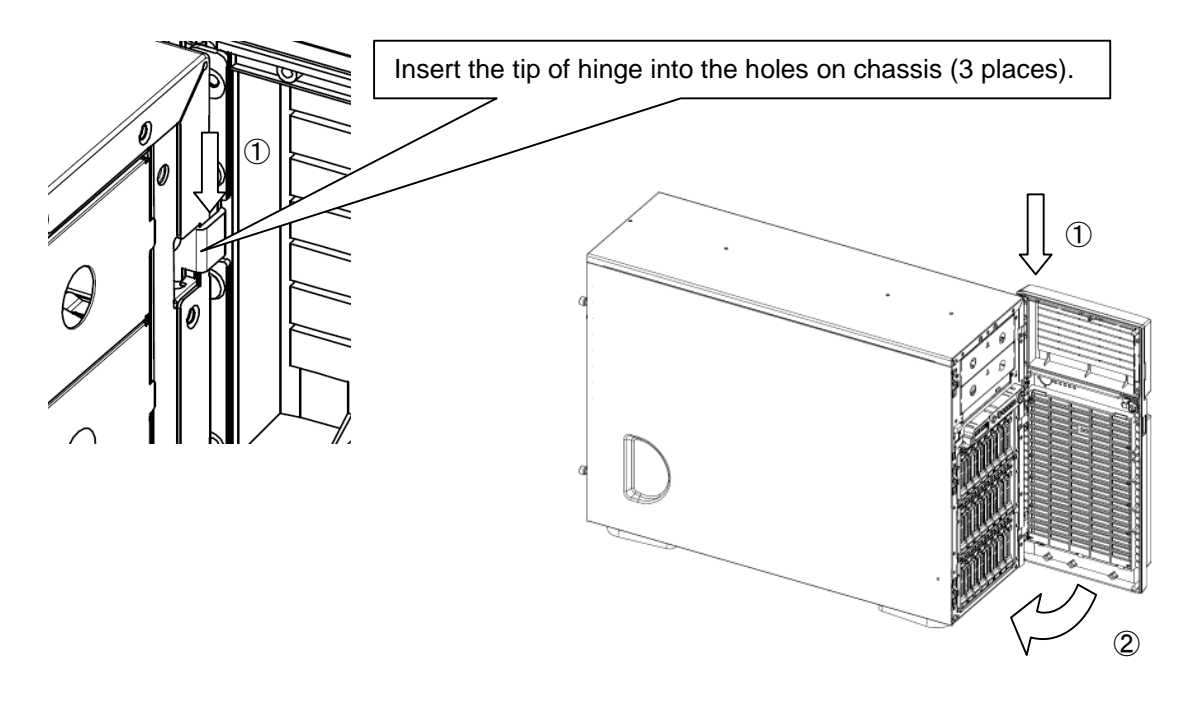

Pull the cable out to the front of front bezel.

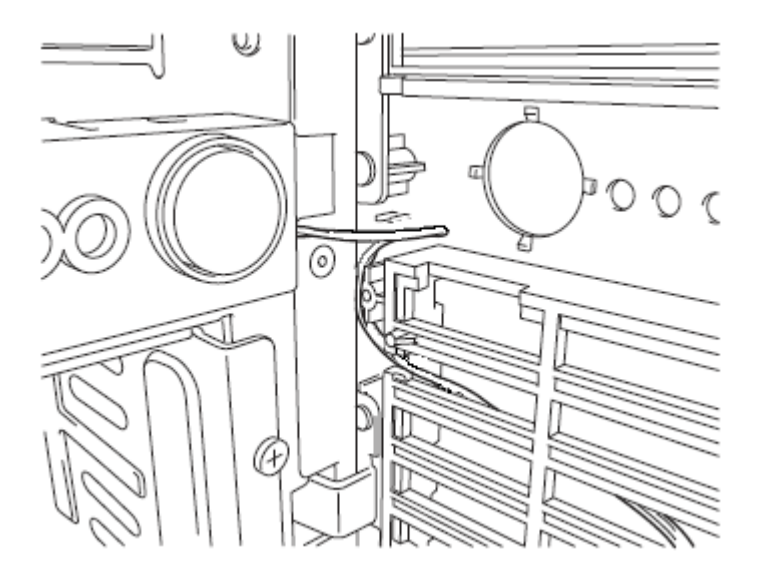

9. Connect the cable to monitoring sensor.

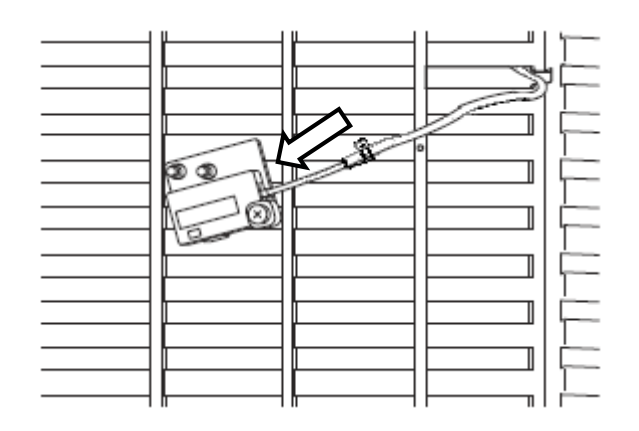

10. Install the dust proof cover to the front bezel in reverse procedure of removal of accent cover.

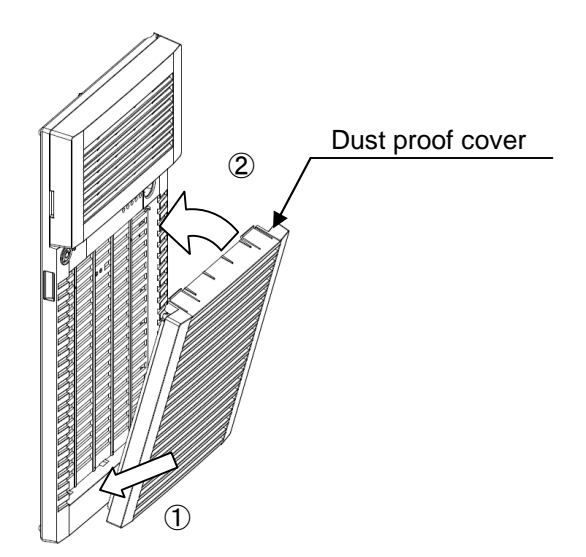

### **4**.**Replacement of Dust Proof Filter**

The service life of dust proof filter is six months (recommended) or one year (maximum). The life time depends on usage environment. Use N8147-24 Dust proof filter for replacement.

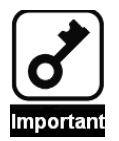

• If the server is operated for long time beyond the maximum service life, the temperature inside the device raises due to clogged dust, and may cause a device failure.

1. Remove the dust proof cover by pushing down the portion marked with "PUSH" on dust proof cover.

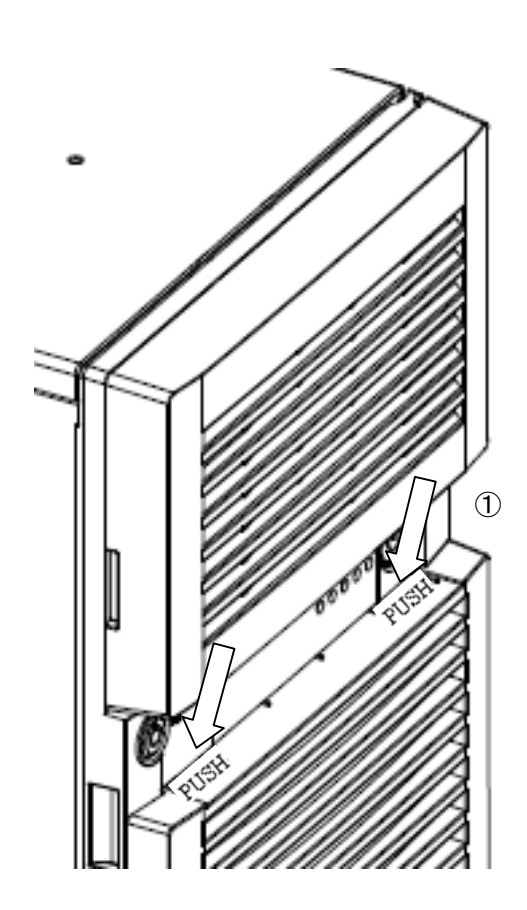

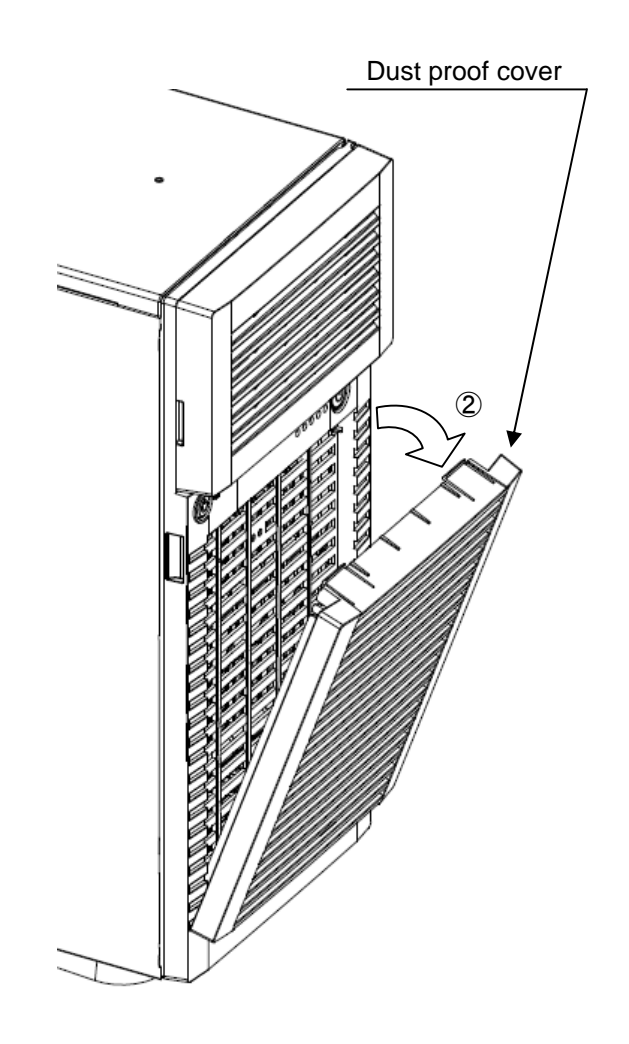

#### 2. Replacement of Dust Proof Filter

2.1 Remove the dust proof filter from inside of dust proof cover.

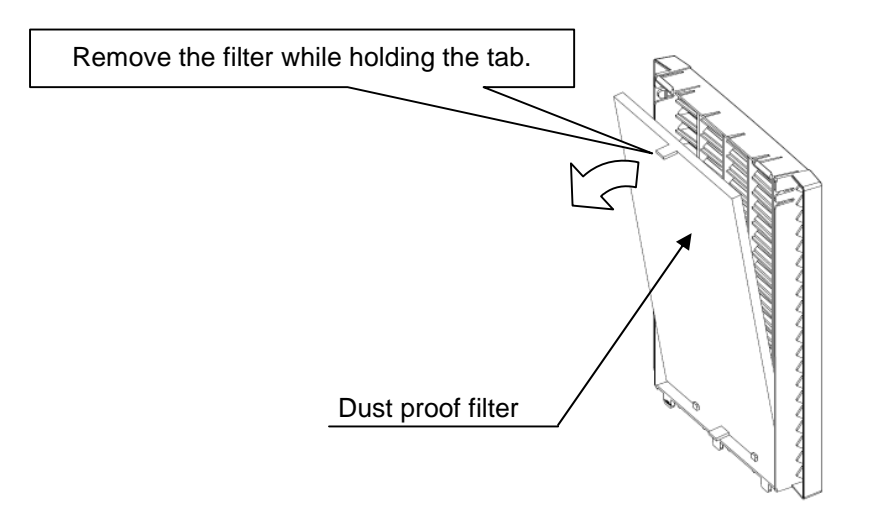

- 2.2 In the reverse procedure of removal, mount the filter to dust proof cover so that its tab faces toward you.
- 3. Install the dust proof cover to front bezel.

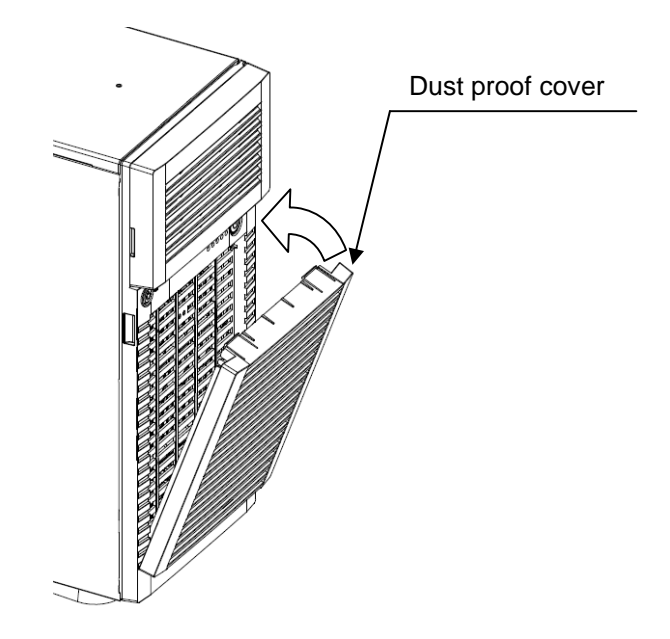

### **5**.**Installation of Filter Monitoring Software**

For the installation procedure of the Filter Monitoring Software, refer to "FilterMonitorSoftware (for Windows) Instruction Guide" in the FilterMonitorSoftware (Windows) folder or "FilterMonitorSoftware (for Linux) Instruction Guide" in the FilterMonitorSoftware (Linux) folder of the attached CD-ROM.

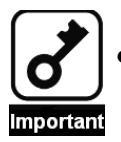

If you are using Linux OS and the version of your EXPRESSBUILDER is earlier than 6.10-022.02, consult with your sales representative.

## **Remarks**

- (1) No part of this manual may be reproduced in any form without the prior written permission of NEC Corporation.
- (2) The contents of this User's Guide may be revised without prior notice.
- (3) The contents of this User's Guide shall not be copied or altered without the prior written permission of NEC Corporation.
- (4) All efforts have been made to ensure the accuracy of all information in this User's Guide. If you notice any part unclear, incorrect, or omitted in this User's Guide, contact the sales agent where you purchased this product.
- (5) NEC assumes no liability arising from the use of this product, nor any liability for incidental or consequential damages arising from the use of this User's Guide regardless of Item (4).

Printed on recycled paper.

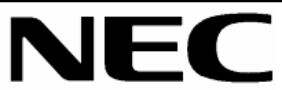

Dust-proof Kit (with Sensor) for Tower Model Server User's Guide 856-129731-404-00 First Edition

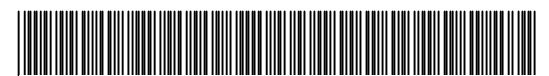

 $*856-129731-404-00*$